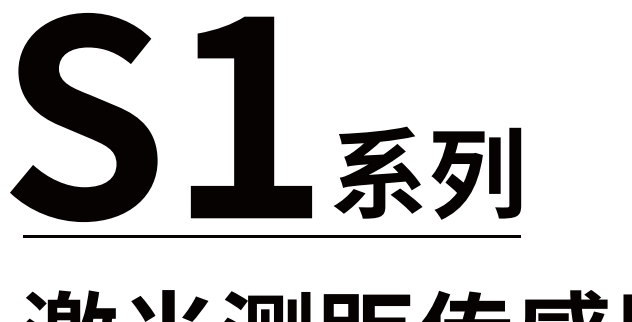

# **激光测距传感器**

产品手册

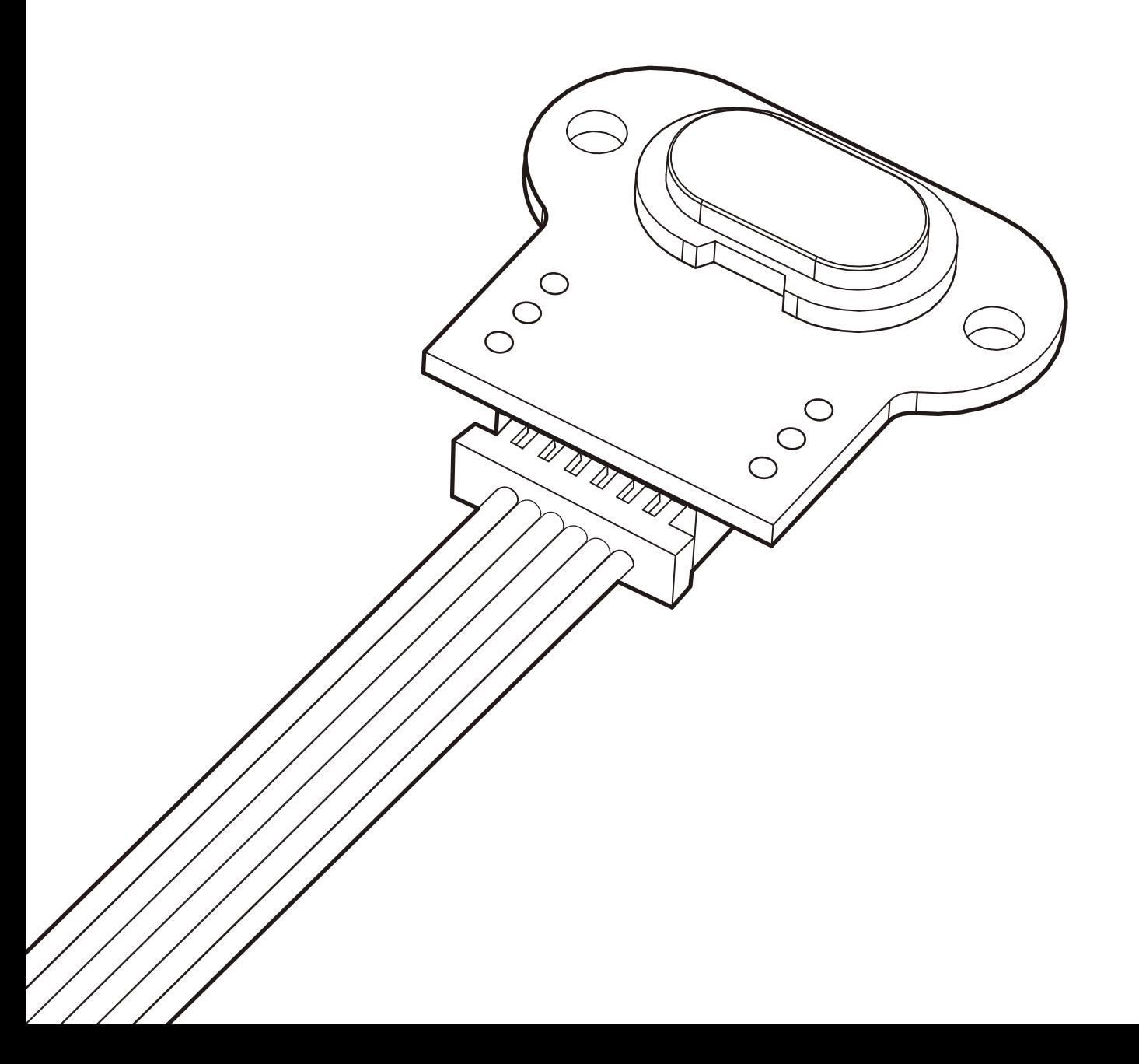

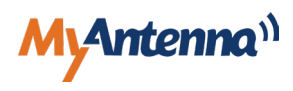

# <span id="page-1-0"></span>**前言**

- • 感谢您购买我们的产品。在继续操作之前,请确保您已阅读并理解本手册的内容;
- • 本手册仅供客户参考;
- • 版权所有 © 深圳市摩天射频技术有限公司保留所有权利;
- • 未经深圳市摩天射频技术有限公司书面同意,不得以任何形式复制或传播本文件的任何部分。

# **修订记录**

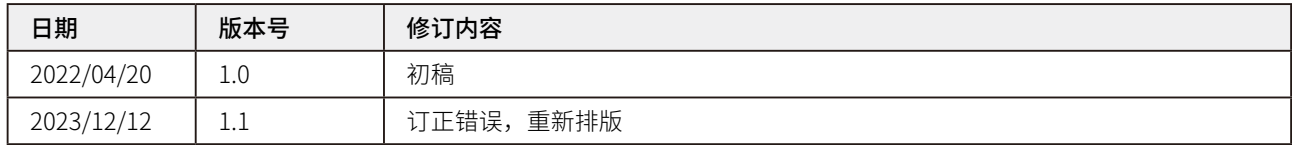

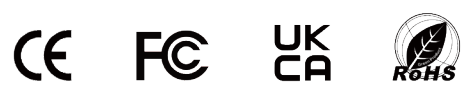

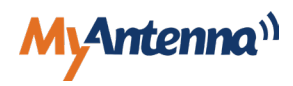

# <span id="page-2-0"></span>**安全须知**

#### ▲ 安全性注意事项

- • 本产品用来检测对象物 , 不具备以预防事故等确保安全为目的的控制功能;
- • 使用本仪器前请仔细阅读所有安全说明;
- • 请勿将本产品作为保护人身安全的检测装置而使用;
- • 请勿将激光对准眼睛;
- • 请勿在易燃易爆环境中使用本产品;
- • 请勿在强电磁干扰附近使用本产品;
- • 设备不得被自行篡改,也不得以任何方式更改。

### 激光注意事项

#### 激光分类 (1 类 )

S1 光源为 940nm 不可见 1 类激光。该设备符合 IEC60825-2014 关于激光 1 类产品的安全规定, 以及自 2007 年 6 月 24 日 起与"第 50 号激光通知"相对应的美国 21 CFR 1040.10 法规。

#### 激光危险等级

遵照 IEC 60825-1-2014 进行分级。

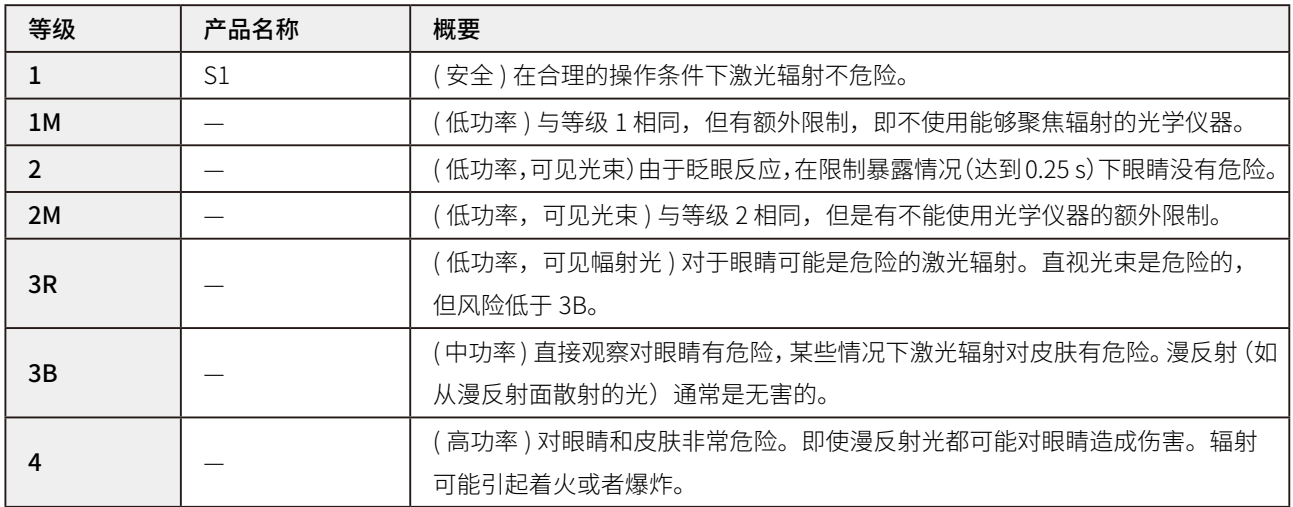

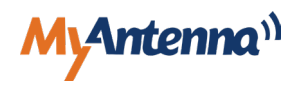

### 警告标签

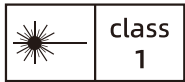

### 为保证稳定应用,请严格遵守下列规则:

- 避免裸手接触电路板,特别是光器件属于敏感器件,请务必佩戴防静电手套或手环;
- 确保接线牢固, 瞬间的断电又上电, 会冲击控制芯片和光器件损坏;
- 避免 S1 的激光源和透镜喷涂绝缘漆或其它化学物品,否则激光源或透镜上的镀膜被化学物质损坏,无法发射或接收 激光;
- • 多个模块应用时,激光束间隔 15CM 以上,至少 10CM,否则相互干扰;
- • 请全面阅读本说明书,并按步骤进行实操,否则反复沟通会影响您的效率。

# 电磁兼容性 (EMC)

"电磁兼容性"指的是在有电磁辐射和静电荷环境下稳定工作的能力,且不对其他设备造成电磁干扰;虽然 S1 系列已满 足这方面各项严格的规定和标准,但不能排除可能对其他设备造成干扰的可能性。

### 垃圾处理

本产品不能当成生活垃圾处理,请根据使用的国家 / 地区实施的法规,合理弃置本产品。

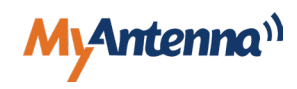

<span id="page-4-0"></span>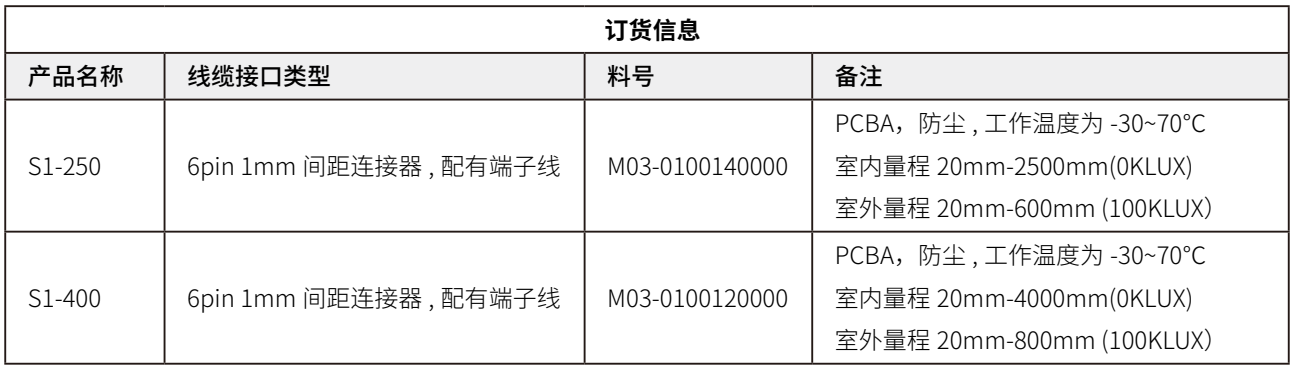

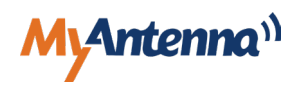

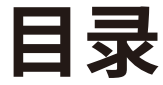

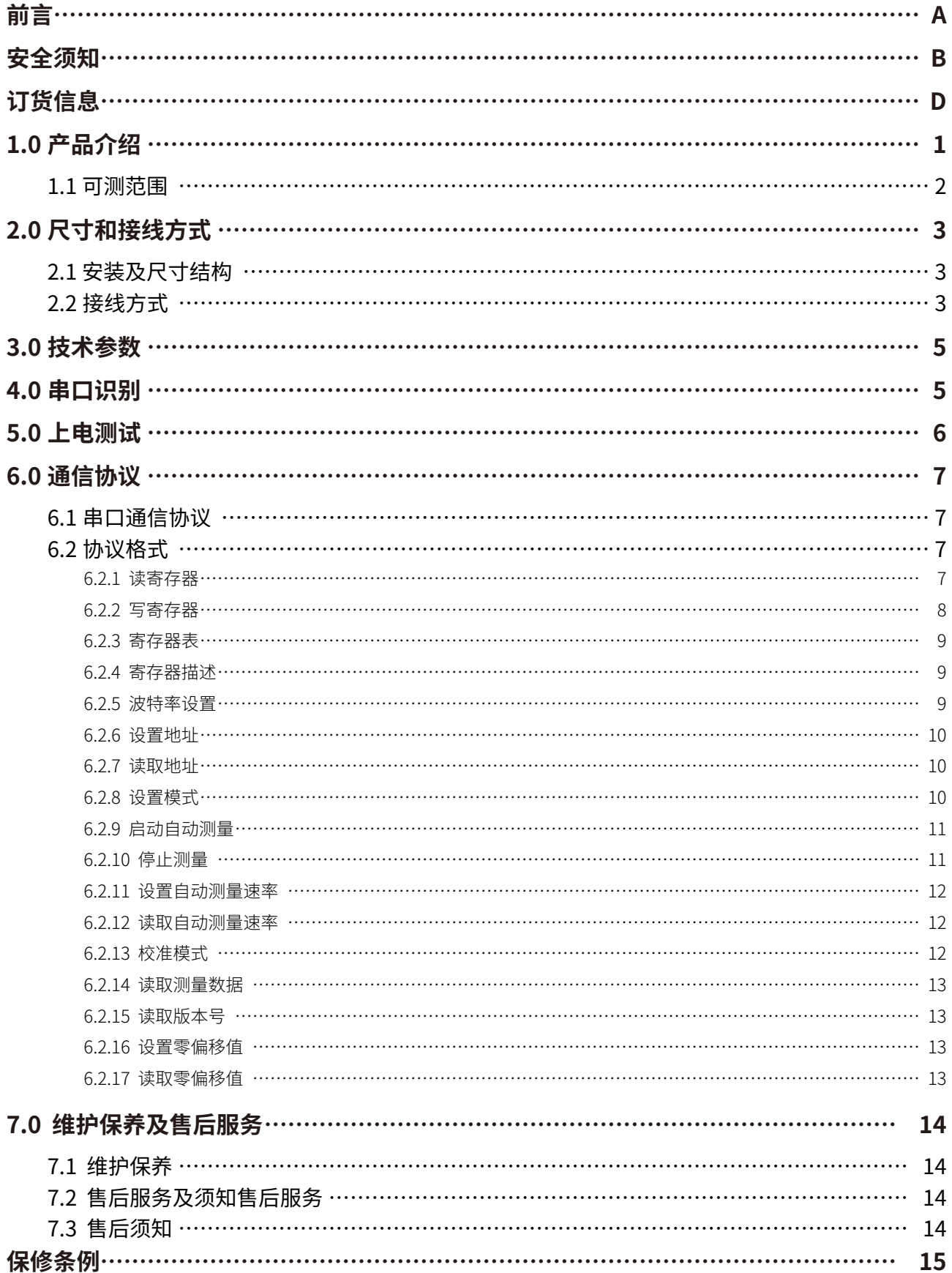

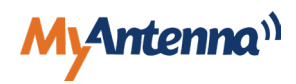

# <span id="page-6-0"></span>**1.0 产品介绍**

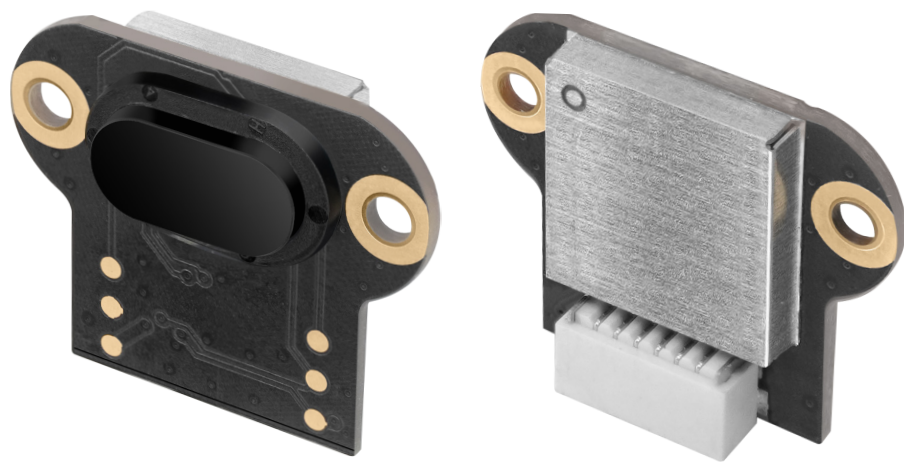

图 1. S1 实物图

S1 是 1D TOF 的短距离激光测距传感器,尺寸小,功耗低,响应快,性能优异,厘米级精度,最大检测距离 4m,主 要针对 AGV、扫地机器人避障,人脸识别设备唤醒,电视机人体靠近监测,垃圾桶满溢监测,投影仪自动对焦,图书馆博 物馆进出人数统计,以及工业上的各类距离检测、占位检测等应用场景。

### 且具有如下突出特点:

- 防静电和电磁干扰——带金属屏蔽罩,防止静电和电磁干扰;
- 自动除尘——自动排除盖片上尘土污垢的干扰;
- 高速率——速率最高 30Hz,可侦测移动物体;
- 防光干扰——带光学盖片滤除干扰, 测量更可靠;
- 室外可用——专业光学设计,抑制太阳光干扰;
- 供电灵活——3.3V-5V 电源接口;
- 行业通用——标准 Modbus RTU 协议;
- **小体积**——尺寸小,易于集成。

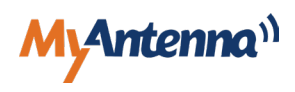

### <span id="page-7-0"></span>1.1 可测范围

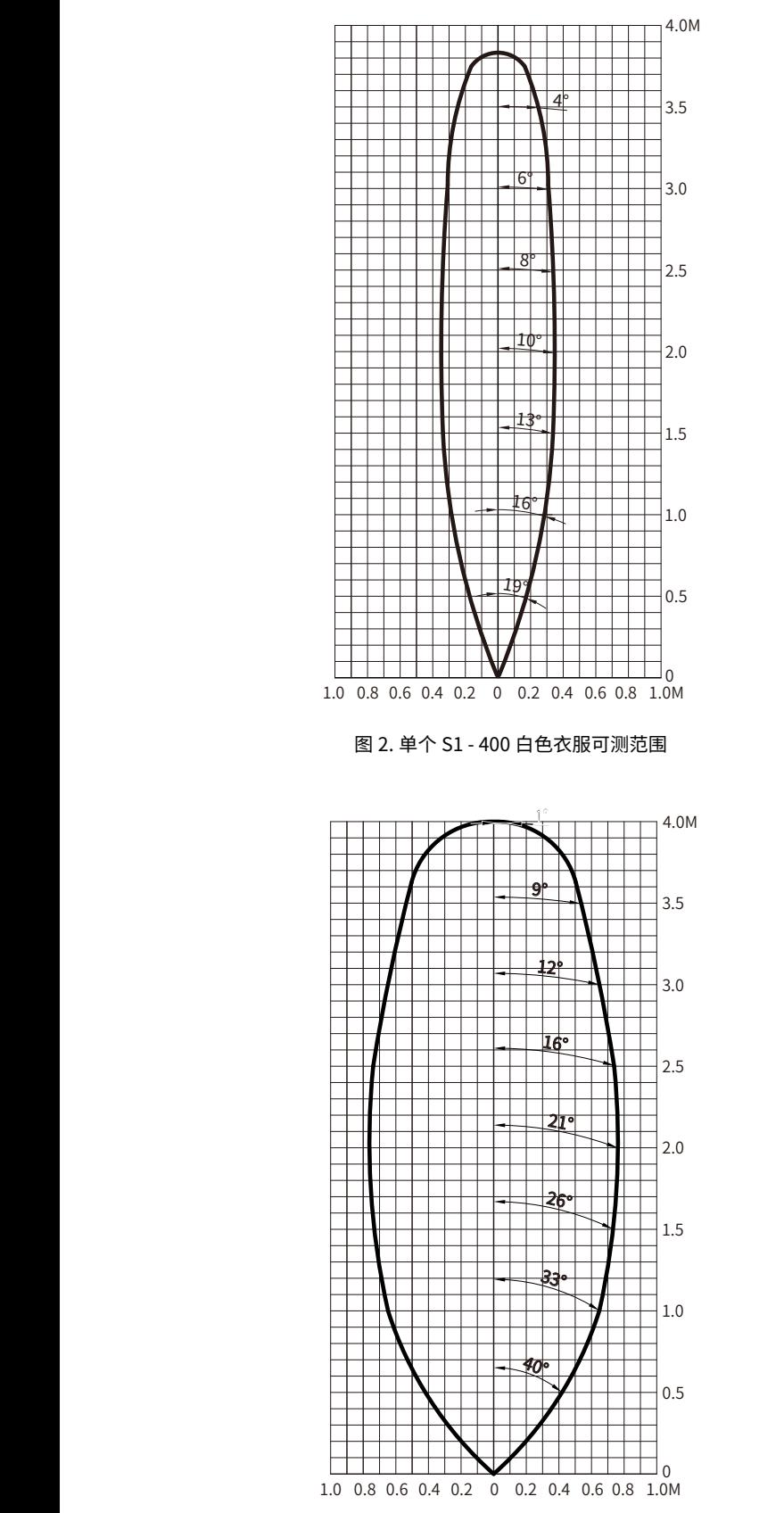

图 4. 两个 S1 - 400 开列间距 0.3 米日色衣服可测范围 图 5. 两个 S1 - 400 开列间距 0.3 米黑色衣服可测范围

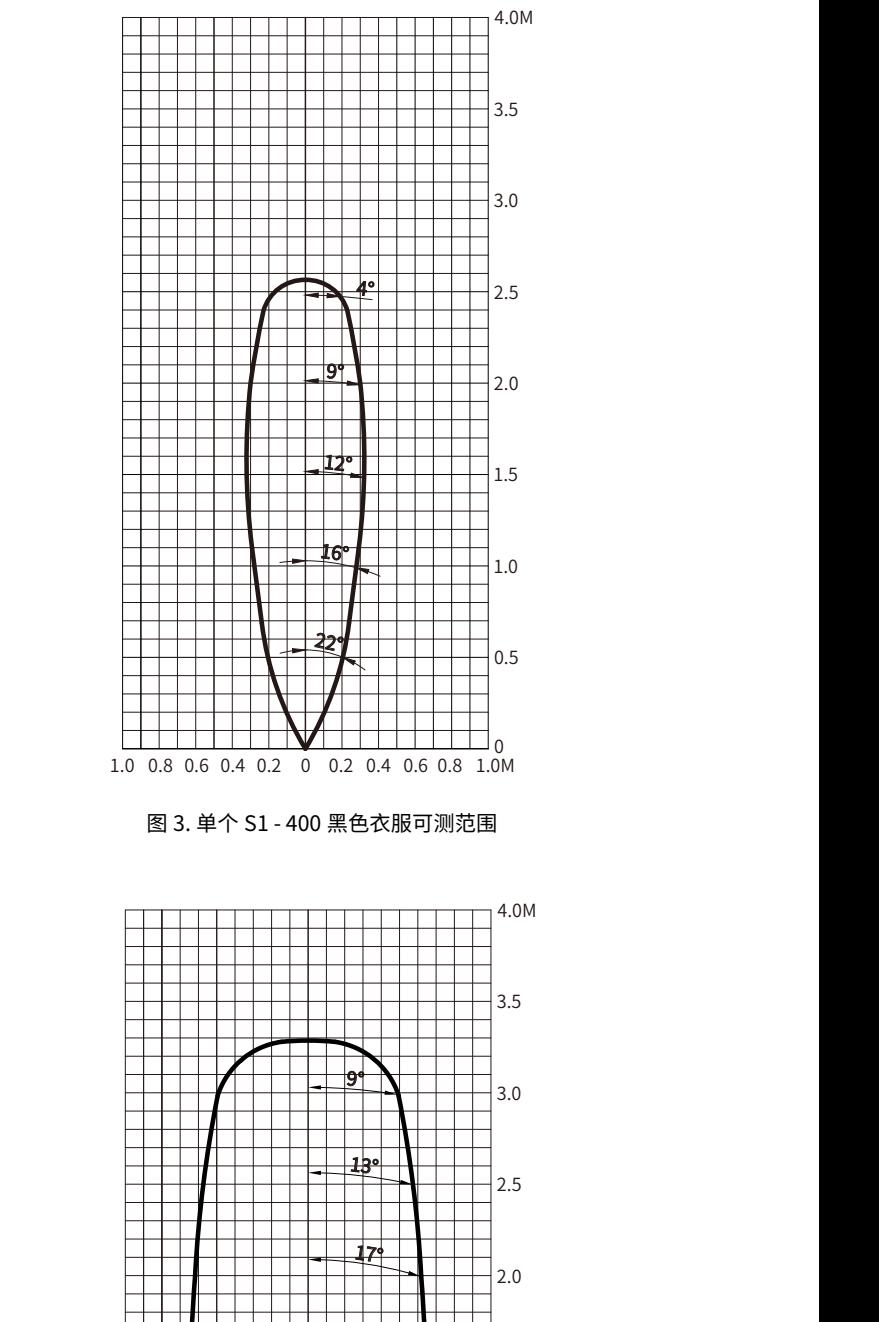

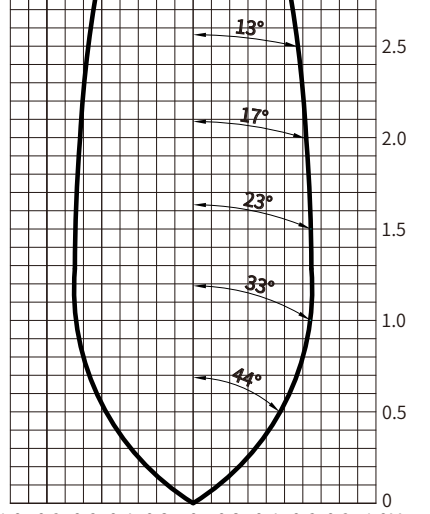

1.0 0.8 0.6 0.4 0.2 0 0.2 0.4 0.6 0.8 1.0M 1.0 0.8 0.6 0.4 0.2 00.2 0.4 0.6 0.8 1.0M

# <span id="page-8-0"></span>**2.0 尺寸和接线方式**

# 2.1 安装及尺寸结构

S1 有两个安装孔,配有 Φ1.8\*8mm 自攻螺丝进行固定,产品尺寸图如下:

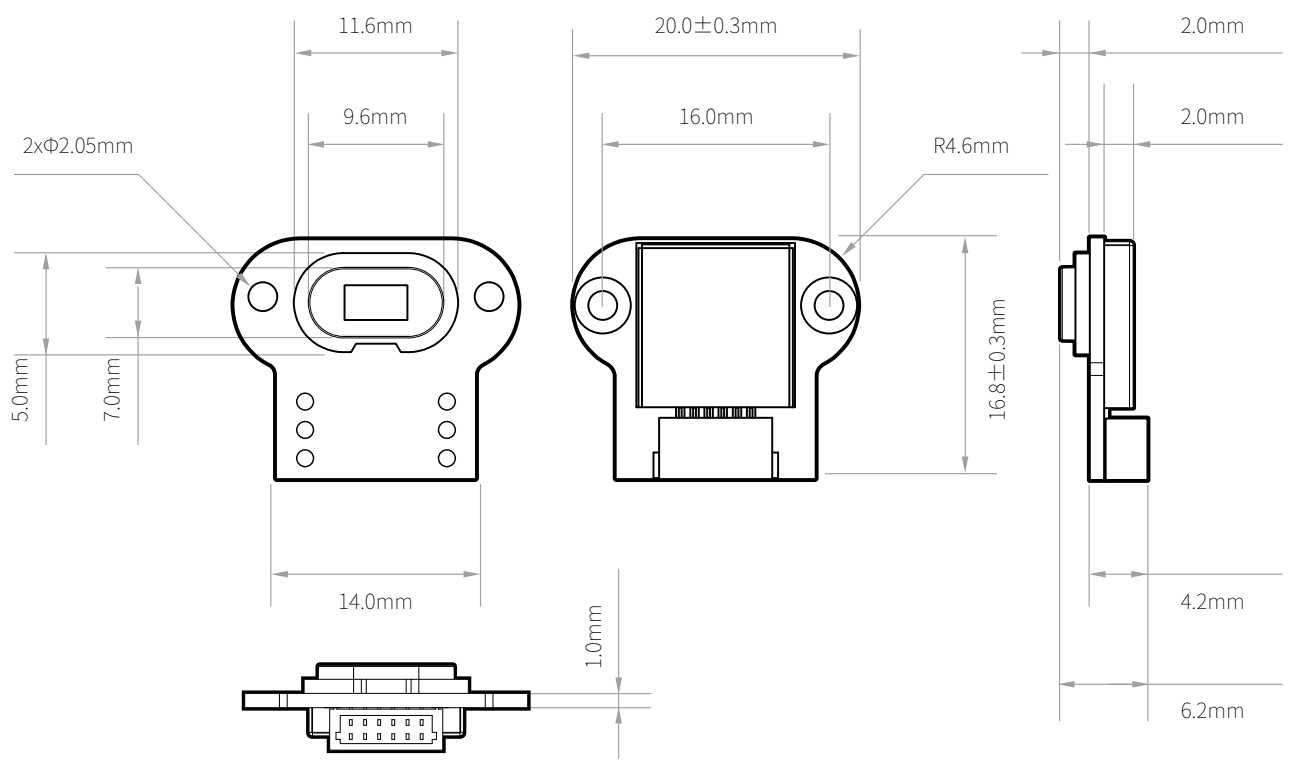

图 6. S1 尺寸图

# 2.2 接线方式

出线接口是 6pin 1mm 间距的连接器,配有端子线,线序如下:

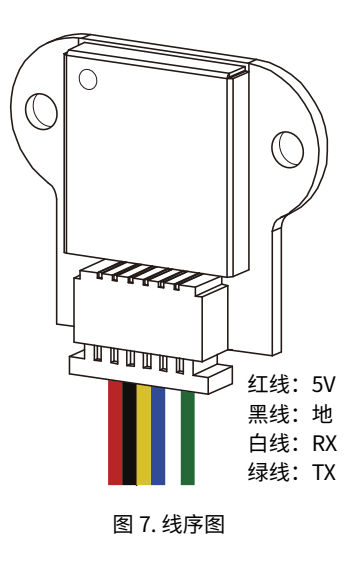

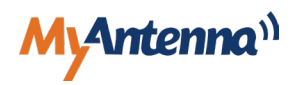

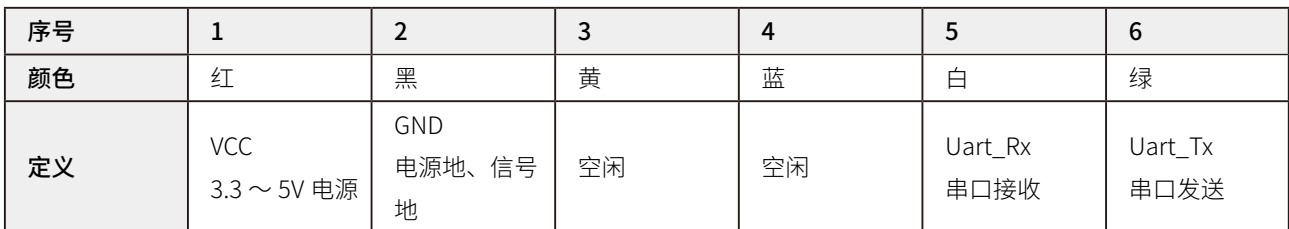

 $S1$  电源输入范围是 3.3  $\sim$  5V, 通过 TTL 串口与 PC 或其它设备的串口通信, 如下图:

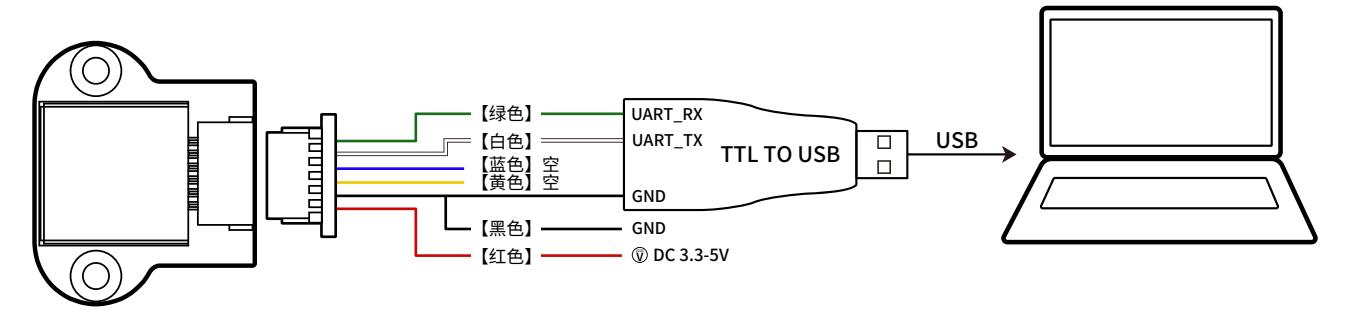

图 8. 接线图

如果使用在本司购买的 USB 转 TTL 转换器,其结构是磁吸上盖,打开后内部有磁吸螺丝刀,方便接线后拧紧。

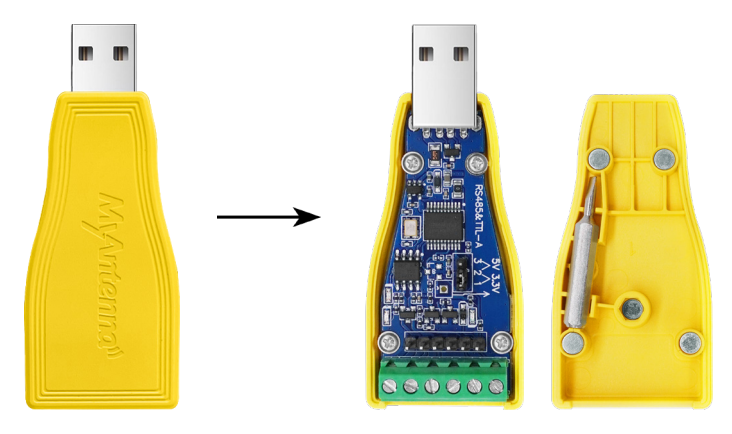

图 9. USB 转 TTL 转换器

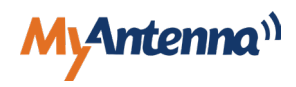

# <span id="page-10-0"></span>**3.0 技术参数**

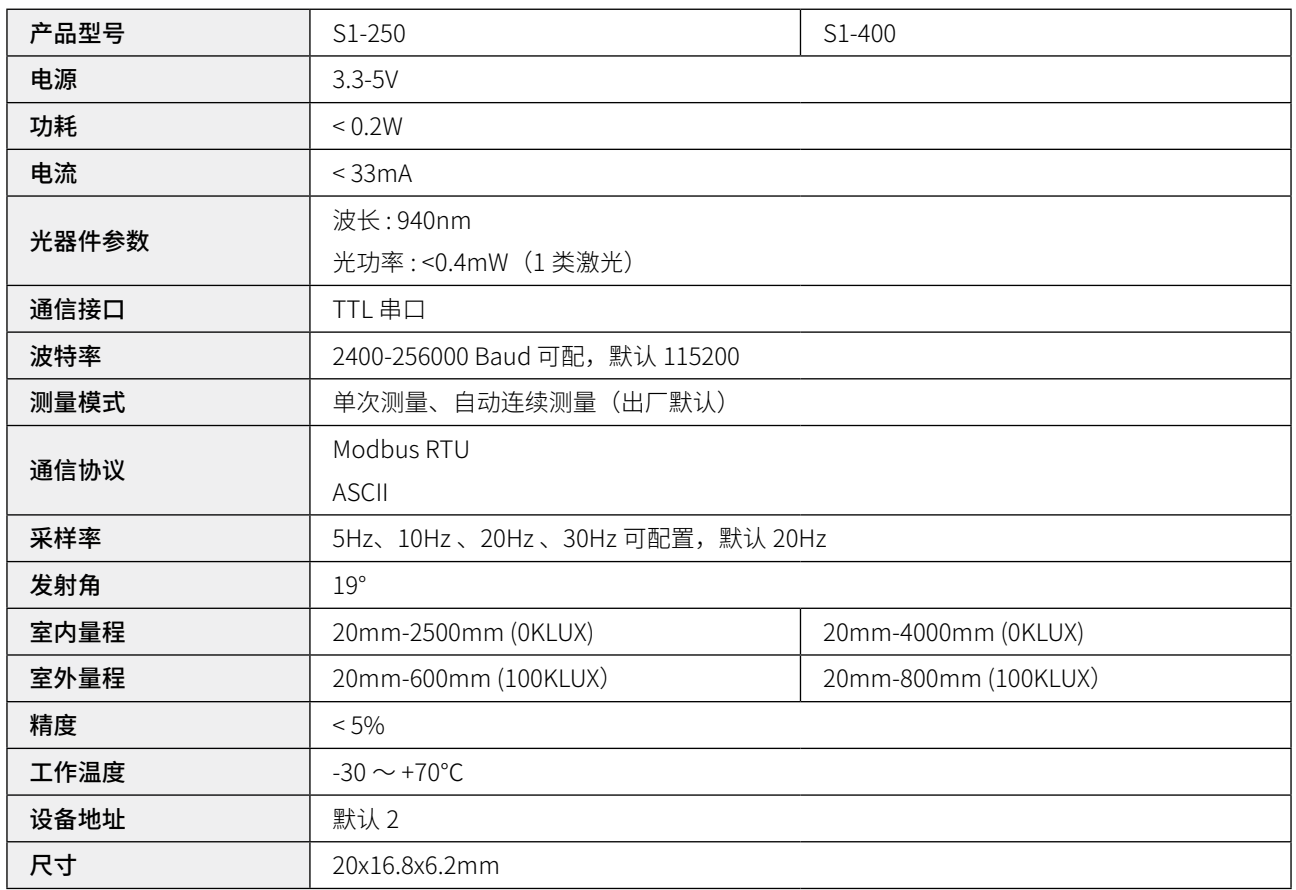

# **4.0 串口识别**

按照接线图连接后,打开电脑设备管理器,查看端口处是否显示 COM 号,如果没显示,表示转换器没有安装驱动程序, 需要找转换器的供应商获取驱动程序或从他们的官网下载,如下图:

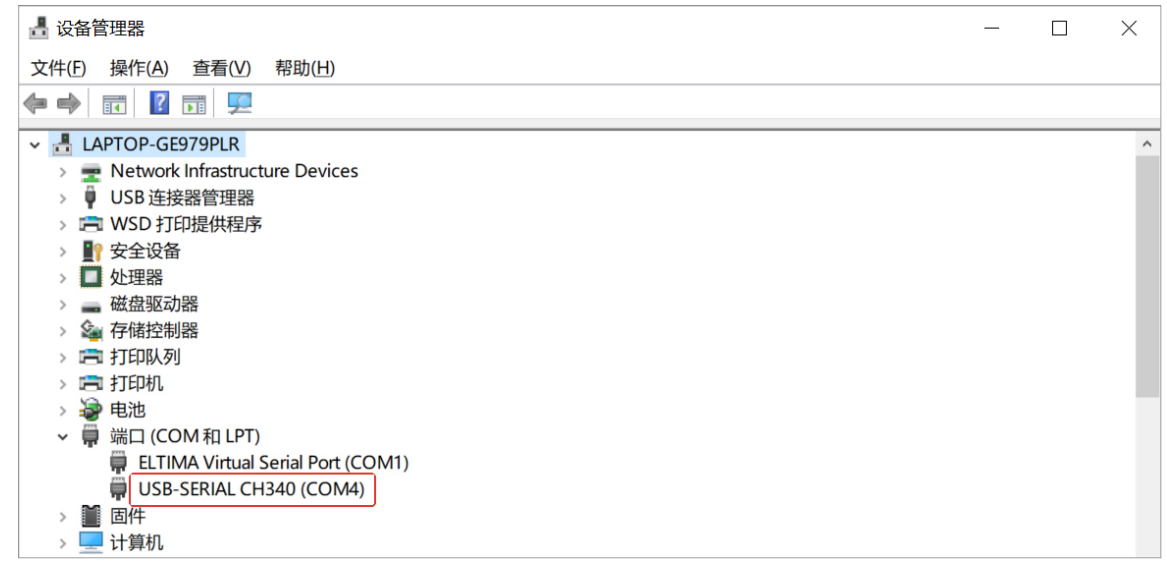

图 10. 串口识别

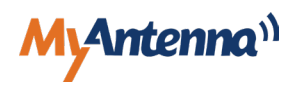

# <span id="page-11-0"></span>**5.0 上电测试**

- 串口识别成功后,把传感器对准距离 2cm(2cm 以下是盲区)以上的目标物,按下面操作:
- 1. 给传感器上电,打开我司客服提供的 SSCOM 串口助手软件,选取对应的 COM 号,波特率默认值 115200,数据位 8, 停止位 1,校验位 NONE,流控制 NONE,十六进制 HEX 显示和十六进制 HEX 发送打 √,加校验选 NONE,其它不用配置。
- 2. 点击打开串口(图中为已打开状态),在命令窗口输入单次测量的命令 01 03 00 34 00 01 C4 C5,点击发送,看是否返 回测量值,如下图:

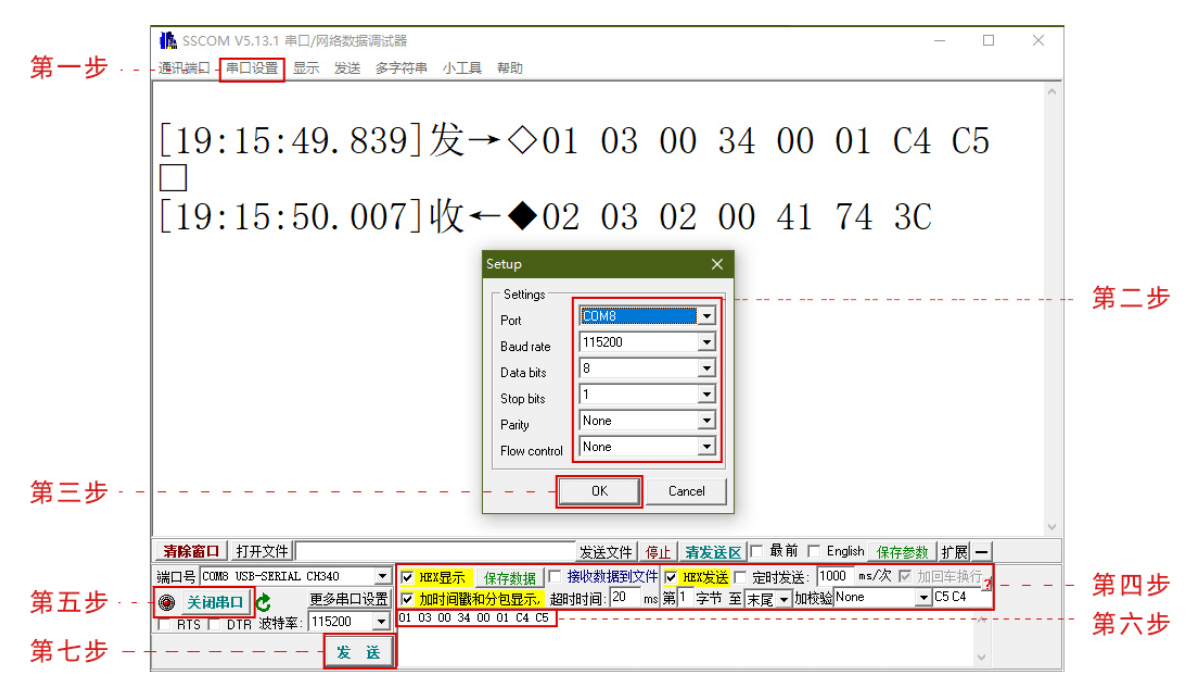

图 11. SSCOM 设置

- 如果成功测出距离值,说明传感器验证成功。
- 如果传感器测试没有返回任何值,请做如下检查:
- 1. 检查信号线 rx.tx 是否连接牢固, 是否接错? (需要 tx 与 rx 交叉接线)
- 2. 测量电源电压,是否满足 3.3-5V 的要求?
- 3. COM 号是否选取正确?
- 4. 波特率是否选取 115200 ?
- 5. 命令是否输入正确;
- 6. 假如不通过 USB 取 3.3-5V 电那么需要电源与串口供地,否则会故障;
- 7. 按照以上步骤检测后还是无法通过串口助手连接时 也可能是这个原因导致 建议购买我们的转换器;

从别的地方购买的 USB 转 TTL 串口模块,请务必买那种 TXD/RXD 上面不带 LED 灯的模块,因为一般厂家,都是直接 在串口的 TXD/RXD 线上,接电阻和 LED,这样会要求串口 TXD,RXD 上的驱动能力比较大,才可以正常驱动,而如果模块 的驱动能力不够,就会导致通信异常,就会出现发送指令无回应的情况 ;

如果还是没数据返回,可以联系我司技术人员。

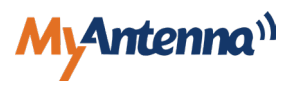

<span id="page-12-0"></span>检测传感器能够成功测量后,就可以和您的设备或者上位机进行对接,如果不需要开发软件,可以直接使用 SSCOM 串口助手进行测量距离,可以保存测量数据,请参考下面的通讯命令。

# **6.0 通信协议**

## 6.1 串口通信协议

S1 模块通过 UART 与主机之间进行通信交互,采用 MODBUS-RTU 通信协议,UART 配置参数如表 1 所示。

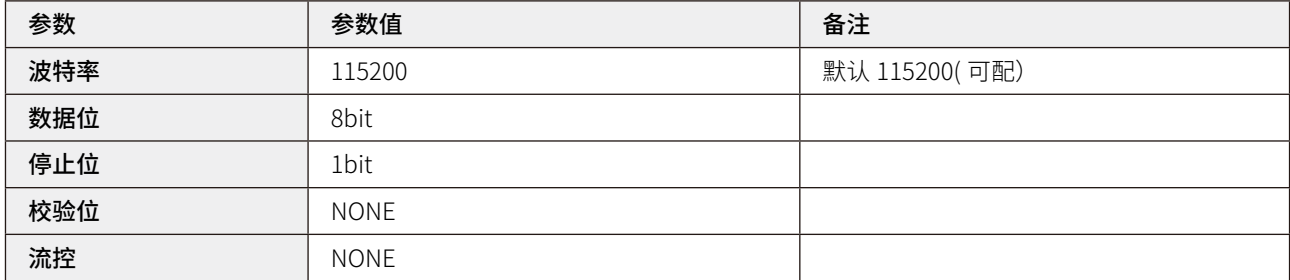

#### 表 1. 串口配置参数表

### 6.2 协议格式

模块作为从机,采用标准 MODBUS-RTU 通信协议和主机进行通信, 地址码的取值范围是 1~247, 地址 1 是广播地址。 主机读取从机寄存器数据,不支持广播地址;主机写寄存器,地址是广播地址的情况下,该功能能把值预置到所有从机的 相同类型的寄存器中。其具体的数据格式如下所示。

模块出厂默认参数

- 1. 地址码默认是 0X02;
- 2. 默认模式是 MODBUS 模式。

#### 6.2.1 读寄存器

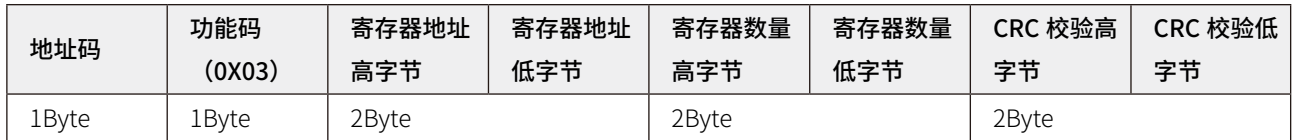

表 2. 读寄存器格式

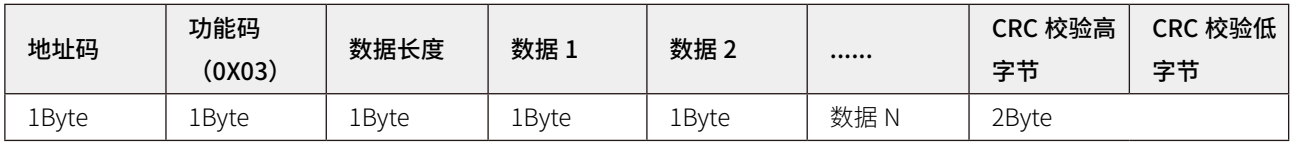

#### 表 3. 读寄存器正常响应格式

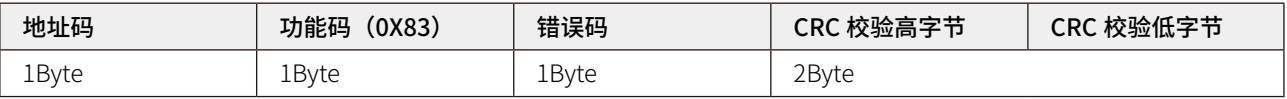

表 4. 读寄存器错误响应格式

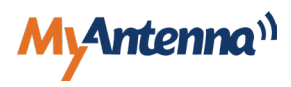

<span id="page-13-0"></span>说明:

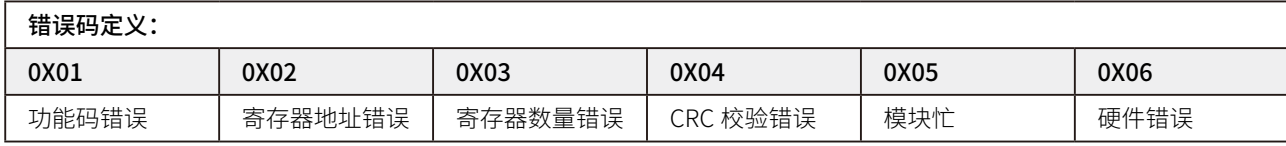

#### 表 5. 读寄存器错误码定义

#### 6.2.2 写寄存器

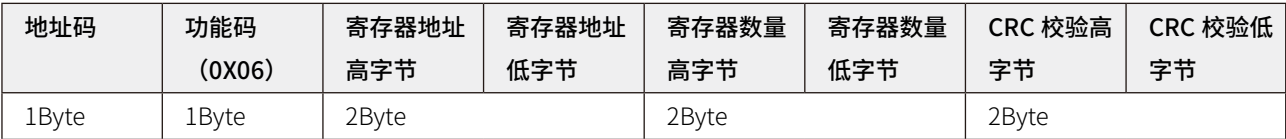

#### 表 6. 写寄存器格式

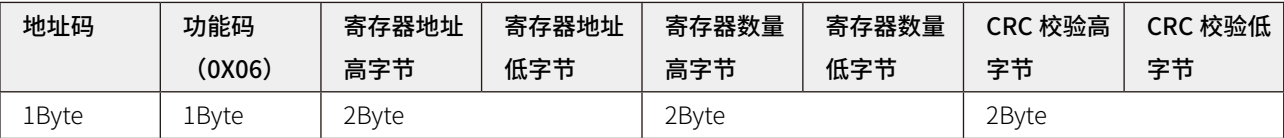

#### 表 7. 写寄存器正常响应格式

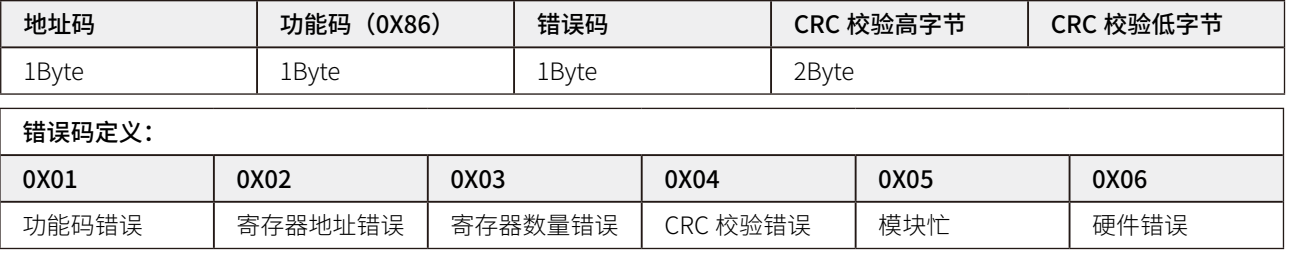

表 8. 写寄存器错误响应格式

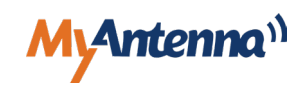

#### <span id="page-14-0"></span>6.2.3 寄存器表

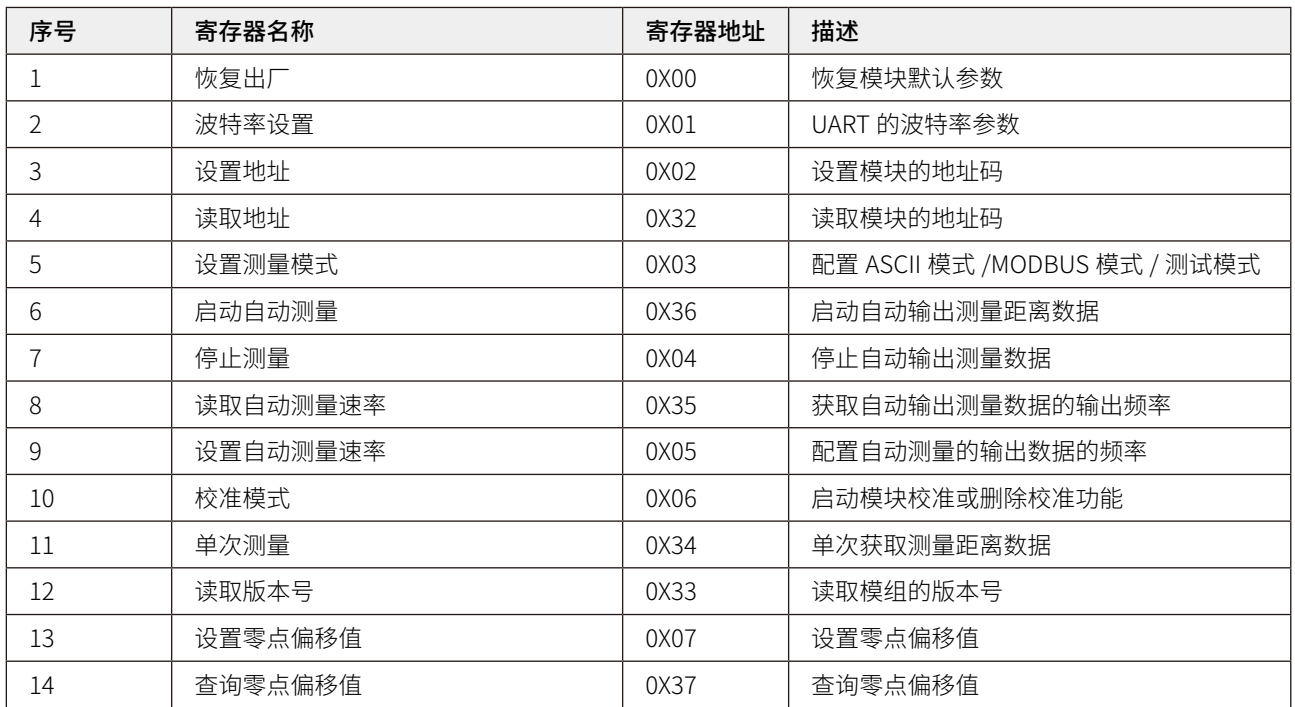

#### 表 9. 寄存器列表

#### 6.2.4 寄存器描述

恢复出厂配置

出厂默认配置: 波特率 115200, 地址号 0X02, 测量速率 4 米版本 20Hz/2.5 米版本 30Hz;

 请求帧:ADDR 06 00 00 00 X CRCH CRCL 说明: X=0X01, 模块恢复默认参数;

应答帧:ADDR 06 00 00 00 01 CRCH CRCL

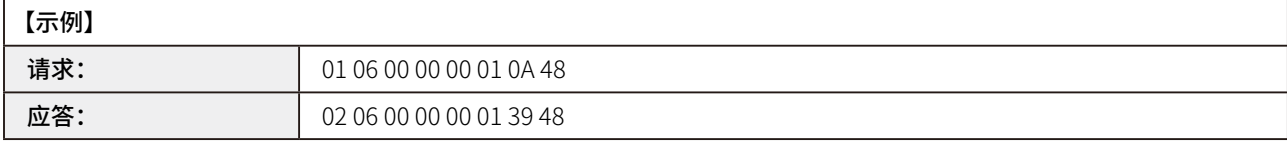

△ 示例均用默认地址 2 发送命令, 如果修改过地址, 要相应的修改命令。

#### 6.2.5 波特率设置

请求帧:ADDR 06 00 01 00 BAUD CRCH CRCL

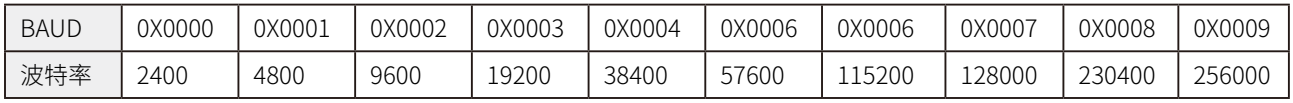

应答帧:ADDR 06 00 01 00 BAUD CRCH CRCL

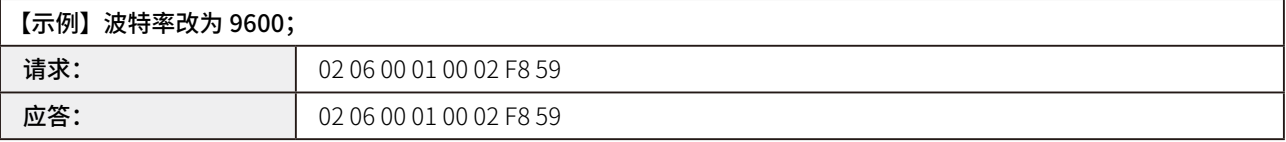

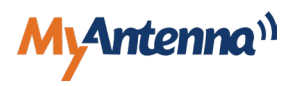

#### <span id="page-15-0"></span>6.2.6 设置地址

 请求帧:ADDR 06 00 02 00 ADDRESS CRCH CRCL 说明: ADDRESS 的取值范围是 1~247;

应答帧:ADDR 06 00 02 00 ADDRESS CRCH CRCL

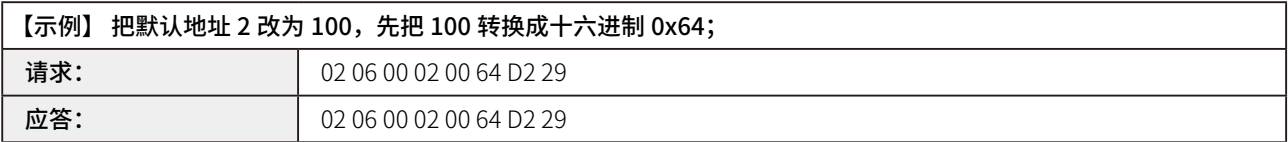

#### 6.2.7 读取地址

请求帧:ADDR 03 00 32 00 01 CRCH CRCL

应答帧:ADDR 03 02 00 ADDRESS CRCH CRCL

说明: ADDRESS 等于  $1$ ~247, 即读取到模块的地址码;

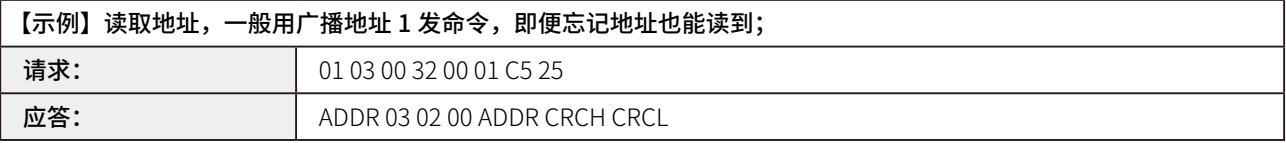

#### 6.2.8 设置模式

请求帧:ADDR 06 00 03 00 MODE CRCH CRCL

说明: MODE=0X00, 模块 ASCII 模式, 自动输出字符串类型的测量结果数据;

MODE=0X01,模块 MODBUS 模式,按照 MODBUS RTU 协议指令执行;

MODE=0X02,模块测试模式,自动输出字符串类型的测量结果和测量参考参数;

应答帧:ADDR 06 00 03 00 MODE CRCH CRCL

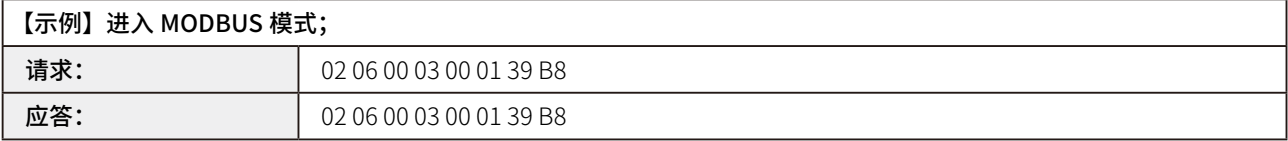

备注说明:

当模块配置为正常模式下:

1) ASCII 模式:

正常输出:D=Xmm#<CR><LF>;

错误输出:

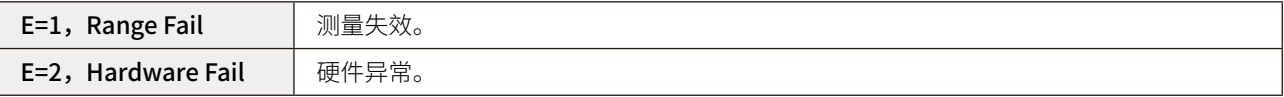

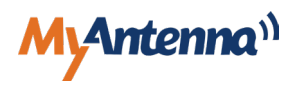

- <span id="page-16-0"></span>2) MODBUS 模式, 输出格式参考以下 MODBUS 指令;
- 3)测试模式;

输出: D=Xmm,hits=XX,bias=X,reliability=X,xtalk=X#<CR><LF> 其中:

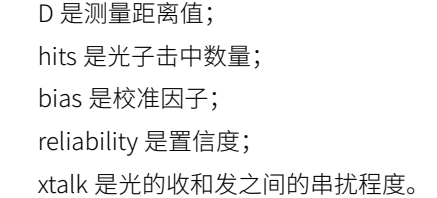

#### 6.2.9 启动自动测量

- 请求帧:ADDR 03 00 36 00 01 CRCH CRCL
- 应答帧:ADDR 03 02 DATAH DATAL CRCH CRCL

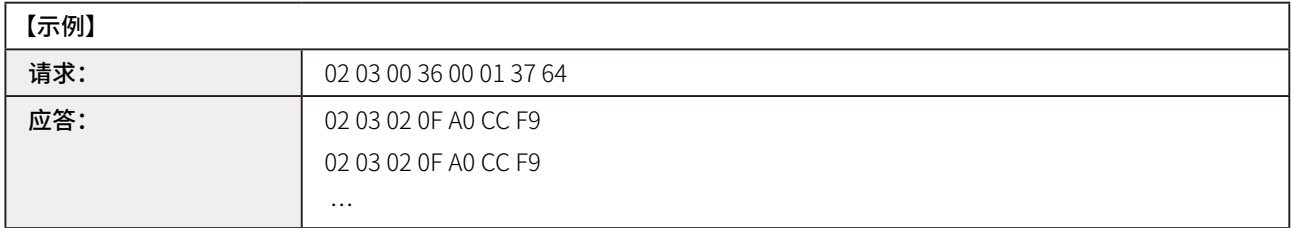

说明: 发送一次命令后, 自动连续返回测量距离值, 例如测量距离 OF A0, 转换成十进制 4000, 即 4000mm; DATAH 是数据高字节,DATAL 是数据低字节,读取的测量距离结果等于 (DATAH<<8) |DATAL, 单位是 mm。

#### 6.2.10 停止测量

 请求帧:ADDR 06 00 04 00 STOP CRCH CRCL 说明: STOP=0X01, 模块停止自动输出测量距离数据;

应答帧:ADDR 06 00 04 00 STOP CRCH CRCL

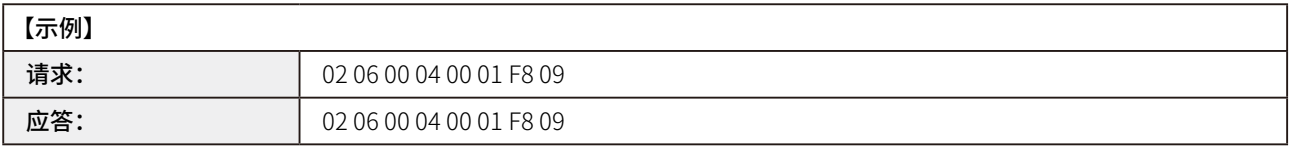

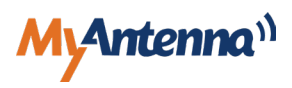

#### <span id="page-17-0"></span>6.2.11 设置自动测量速率

 请求帧:ADDR 06 00 05 00 SPEED CRCH CRCL 应答帧:ADDR 06 00 05 00 SPEED CRCH CRCL 说明:

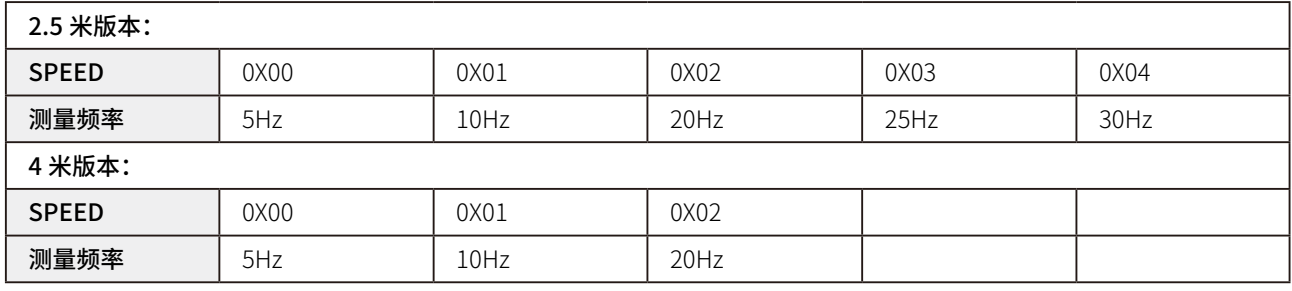

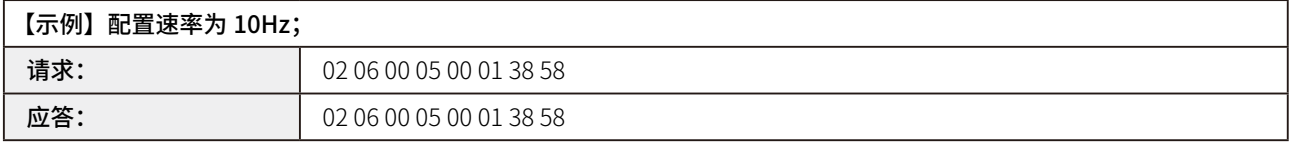

#### 6.2.12 读取自动测量速率

请求帧:ADDR 03 00 35 00 01 CRCH CRCL

应答帧:ADDR 03 02 00 SPEED CRCH CRCL

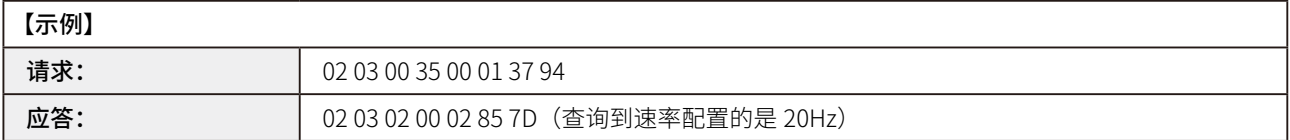

说明:

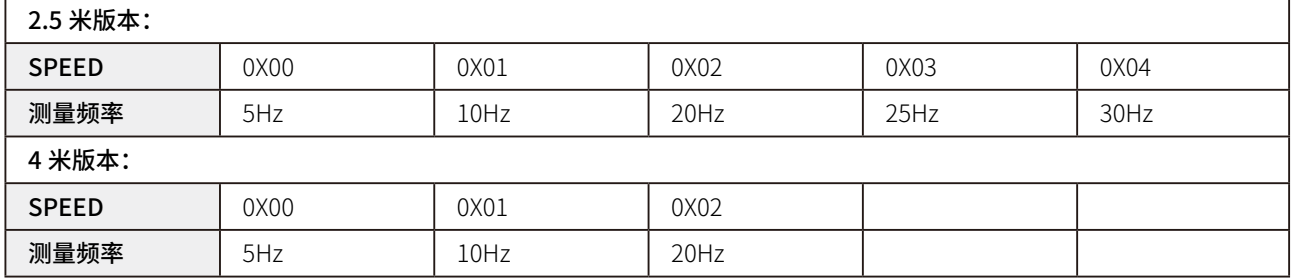

#### 6.2.13 校准模式

 请求帧:ADDR 06 00 06 00 CAL CRCH CRCL 说明: CAL=0X01, 启动校准;

应答帧:ADDR 06 00 06 00 CAL CRCH CRCL

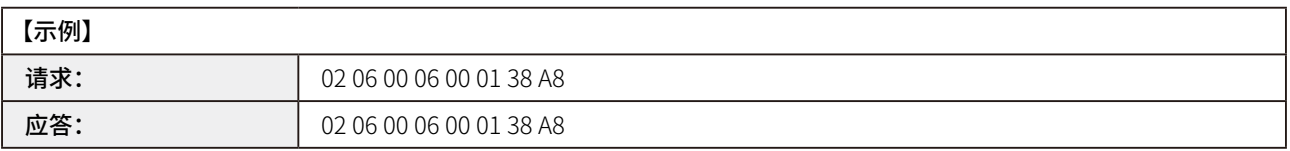

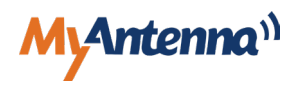

٦

#### <span id="page-18-0"></span>6.2.14 读取测量数据

请求帧:ADDR 03 00 34 00 01 CRCH CRCL

应答帧:ADDR 03 02 DATAH DATAL CRCH CRCL

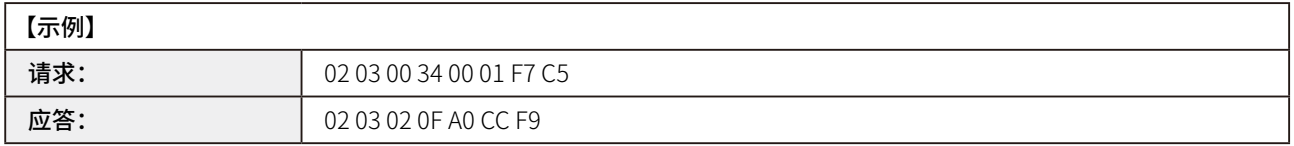

说明: 测量距离 OF A0, 转换成十进制 4000, 即 4000mm;

DATAH 是数据高字节,DATAL 是数据低字节,读取的测量距离结果等于 (DATAH<<8) |DATAL, 单位是 mm。

#### 6.2.15 读取版本号

请求帧:ADDR 03 00 33 00 01 CRCH CRCL

应答帧:ADDR 03 02 X Y CRCH CRCL

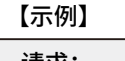

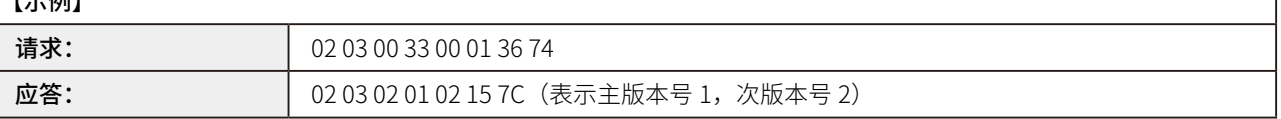

说明:X 表示主版本号,Y 表示次版本号。

#### 6.2.16 设置零偏移值

请求帧:ADDR 03 00 07 X Y CRCH CRCL

应答帧:ADDR 03 00 07 X Y CRCH CRCL

说明: X 字节的高四位是符号位, 8 表示负数, 0 表示正数, X 的低 4 位与 Y 合起来是偏移值, 单位是 mm, 偏移值的范 围: -4000mm ~ 4000mm, 配置偏移值时, 先把十进制转换成十六进制, 再合上符号位;

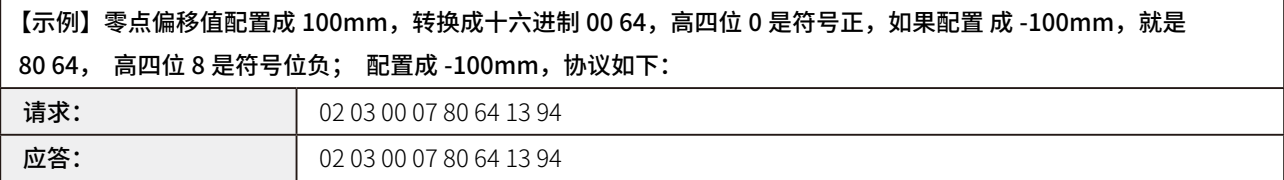

#### 6.2.17 读取零偏移值

 请求帧:ADDR 03 00 37 00 01 CRCH CRCL 应答帧:ADDR 03 02 X Y CRCH CRCL 说明:X 和 Y 值的意义同上;

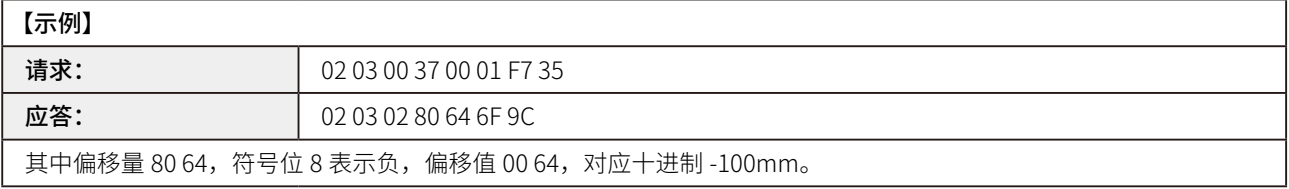

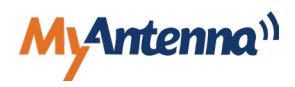

# <span id="page-19-0"></span>**7.0 维护保养及售后服务**

### 7.1 维护保养

- 1. 仪器应存放在干燥的地方,并做好防尘工作 ;
- 2. 开机前应确保仪器电源的可靠连接,请不要连续开关电源,以免损坏元器件或加速电子元器件的老化,减少其寿命 ;
- 3. 切勿将激光测距仪浸入水中 ;
- 4. 保持仪器镜头清洁干净,用浸过酒精的棉布擦拭灰尘;
- 5. 切勿使用腐蚀或油性物质来清理仪器镜头 ;
- 6. 定期检查仪器尤其是在仪器非正常使用后,或是在仪器进行重要测量前后。

### 7.2 售后服务及须知售后服务

- 1. <mark>"</mark> 7 天退还服务 "产品自售出之日起 7 日内,发生非人为质量问题并附上厂商检测报告,而且包装配件完好,客户可以 选择退货、换货或修理;
- 2.  " 15 天换货服务"购买仪器之日起 15 日内非人为质量问题并附上厂商检测报告享受免费调换服务、修理服务,换货时 请确保包装配件完好 ;
- 3.  " 30 天免费维修"产品自售出之日起 30 日内,发生非人为的质量间题,客户可以选择修理,连续两次修理仍不能正常 使用的产品,客户可以选择换同款型号的产品 ;
- 4. "一年保修服务"产品自售出之日起一年内,发生质量问题,客户可以将机器送到我司指定维修中心或者我司总部进行 检测维修,维修时需要更换部件的,我司可以适当收取相应的部件成本费用,如不需要更新部件的,客户可以享受免 费维修服务。

### 7.3 售后须知

- 厂方保修 : 所有仪器均由厂方或者厂方授权指定的服务中心保修,非我司或我司指定的机构的保修所引起的任何问题, a. 我司概不负责 ;
- b. 赠品不保修:随仪器赠送的礼品不属于更换相保修范围之内;
- 包装完整客户办理退换货的时候必须确保所有配件、包装完好产品机器、配件、包装均没有磨损 , 不影响再次销售 , 如 c. 果出现包装破损、配件不齐或者损坏、机器有人为刮痕或者磨损的话 , 恕不退、换货。

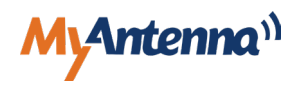

# <span id="page-20-0"></span>**保修条例**

#### **1、保修期**

正常使用条件下,从购买之日起,此仪器在一年内,因仪器的质量问题导致的故障可以保修。

### **2、在保修期内发生以下情况不属于保修范围,实行收费修理**

- • 用户因使用、维护保管不当而损坏的 ;
- 自行或非厂方维修点拆修的;
- • 无购机发票的;
- • 因不可抗拒力造成产品损坏的 ;
- 正常磨损需更换的零件;
- 由于仪器使用环境中温度 / 湿度等异常因素引起的损失或者损坏;
- • 未按规定操作引起的损坏。

#### **3、仪器需要保修时请联系当地经销商 , 并提供购机发票 / 收据原件**

深圳市摩天射频技术有限公司

■ 深圳市宝安区西乡街道铁仔路 50 号凤凰智谷大厦 A 座 410 → The Mic Montenna.com<br>■ 东莞市察步镇沿河南路 11 号松湖智谷科技产业园 F2 栋 14 层 → ● ● → www.imyantenna.com **■ 东莞市察步镇沿河南路 11 号松湖智谷科技产业园 F2 栋 14 层** 

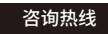

0755-86503881 139 2745 8202

扫一扫 微信咨询